## 17.260 | 10.13.2023

Last Modified on 10/31/2023 5:18 pm EDT

## Energy Force

- **BRUT-417 / Spelling Correction –** Spelling correction has been made to the **Contract Cross Reference** button on the *Contract Gas* Menu.
- **BRUT-523 / Set Start at a Non-Filling Location** Optimizer can now be set to start at a non-filling location such as a driver's home on run 1.

In order to use this functionality go to the *Supervisor Menu/Maintenance Menu/Optimizer Maintenance/Yard and Remote Tanks GPS*. Add an entry for the non-filling location (*Description* - drivers home) with the coordinates (*X1* and *Y1*), *Setup Mins* and *Pumping Glns/Min* should be set as 0. In the box on the right enter the D*iv*, and *Route* this entry is for and set *Location Type* to Non-Filing and **Save**.

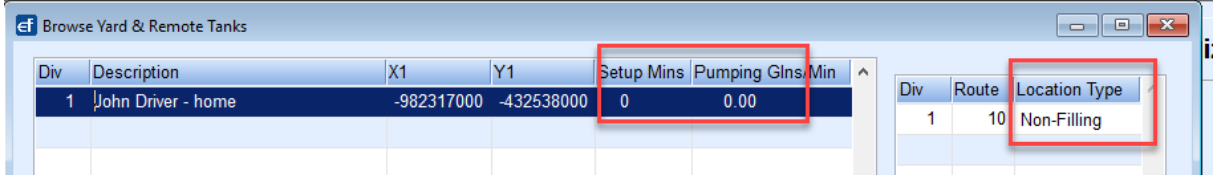

Next select *Supervisor Menu/Maintenance Menu/Optimizer Maintenance/Routes to Schedule*. On the route that the *Start Location* is going to be non-filling (drivers home), go into Modify Mode and use**F5** to select the non filling *Start Location*. If the*Start Location* for a route is the yard then the *Start Location*will stay as 0.

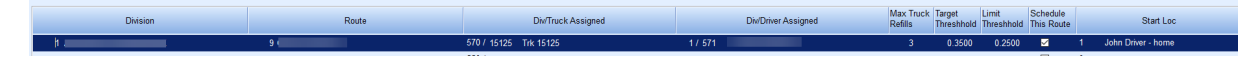

- **BRUT-541 / RTM Interface Updates** New Remote Tank Monitor interfaces can be setup to import files with existing coded formats.
- **BRUT-588 / Icons Updated within Energy Force** –Icons for EnergyService, EnergyMap and Energy Force have been updated.

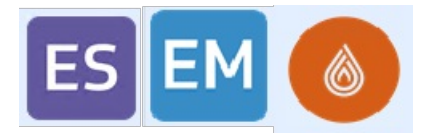

- **BRUT-666 / Create Batch File for Contracts** Energy Force has added the functionality of a batch to populate products onto existing contracts for users to implement Product Level Contracts.
- **BRUT-707 / Gallons Delivered Field Updated after Delivery** –*Gallons Delivered* for all delivery types now display on the EFPortal.